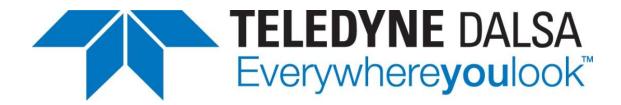

Teledyne DALSA • 605 McMurray Road • Waterloo, Ontario, N2V 2E9 • Canada https://www.teledynedalsa.com/

## **Application Note For Falcon4 Data Forwarding**

### **Overview**

This application note demonstrates how to configure the Falcon4 11M to achieve its maximum full frame rate. With one frame grabber the maximum frame rate is limited to 450 fps but with two frame grabbers you can achieve 600 fps.

### **New Terms Used**

Master frame grabber (Master board or Master card) - refer to the frame grabber which is connected directly to the camera. Related terms are *Mast cable*, *Master interface and Master connection*, etc.

Slave frame grabber (Slave board or Slave card) - refer to the frame grabber which is connected to the Master board. Related terms are *Slave cable*, *Slave interface and Slave connection*, etc.

### **Advantages of Dual-Board Imaging**

The maximum frame rate of FA-HM11-M4400 camera is 330 fps, and able to achieve this speed with a single frame grabber, such as Xtium2-CLHS\_PX8 or Xtium2-CLHS\_PX8-LC. The maximum frame rate of **FA-HM10-M4485** camera, however, is 600fps and cannot achieve this speed with any of above single card. With a single Xtium2-CLHS\_PX8, the maximum frame rate that can be reached is around 450 KHz. To achieve its maximum speed, you need to use the dual-board data forwarding method using two boards. The specific implementation method is described below.

#### Note 1

With dual-board method (full frame image divided into two boards), the frame rate maximum can reach up to 600 fps.

#### Note 2

With the region of interest (ROI), the frame rate can be increased significantly, refer to the camera manual. So that, when an application needs a high frame rate, a single-board-with-ROI configuration can be considered instead of dual-board configuration depending on the size of the ROI.

# **Hardware and Cabling**

Xtium2-CLHS series board can forward data up to five additional boards, but only the data forward to the second board (**dual-board system**) is introduced here.

Also, it can forward data from one PC to another, but we will skip the topic here.

To build a dual-board system, you need to prepare following hardware:

1x computer with two PCI Express Gen 3.0 x8 or x16 slots.

2x Xtium2-CLHS\_PX8 (note that the lite version of the frame grabber, the Xtium2-CLHS\_PX8-LC, does not meet the needs of this application).

2x AOC cables or 1x AOC cable and 1x copper-based cable.

The following block diagram shows a dual-board data-forwarding configuration.

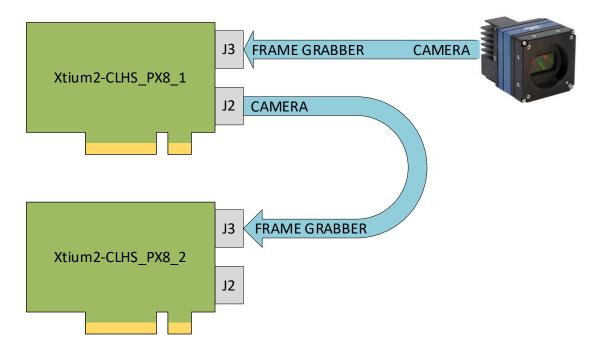

The following picture shows an example of a physical setup. Two identical CX4 AOC cables are used for both Master and Slave connections.

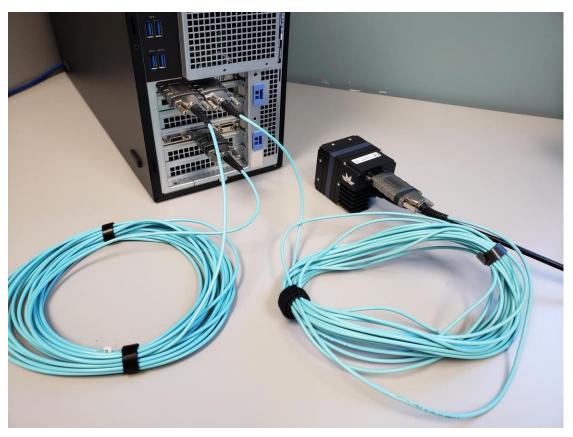

The following picture is a closer look of the cabling.

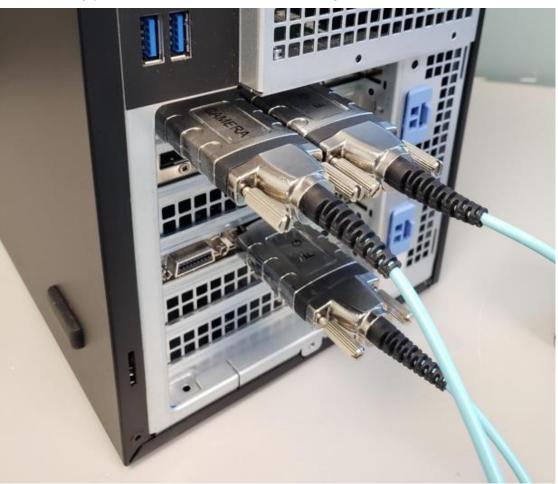

©2022 by Teledyne DALSA. All rights reserved.

The AOC cable is a directional cable, so make sure to check the terminal mark carefully when connecting. In the *Master connection*, the terminal marked CAMERA must be connected to the camera, and the other terminal marked Frame Grabber (FG) must be connected to the J3 connector (CLHS Input, away from the motherboard) on the Master board.

In the *Slave connection*, the terminal marked CAMERA must be connected to the J2 connector (data forwarding) on the Master board, and the terminal marked Frame Grabber (FG) must be connected to the J3 connector on the Slave board. In other words, the Salve board treats the Master board as if it is a data source - the camera.

To build a data-forwarding system, there is no need hardware changes in the frame grabbers side, meaning that any frame grabber can be Master or Slave depending on your choice. The system automatically assigns the board, which is connected to the camera as Master board, and thus assigns the other one as Slave board.

For the sake of cost-saving, a user may use copper-based cable for data forwarding so long as the cable meets the speed - 10 Gbps.

Note that the copper-based cable length is limited by the high-speed data rate - 10 Gbps. So, you may use the copper-based cable as a Slave cable (short cable is acceptable) and use the AOC cable as a Master cable (longer cable is needed). The following picture shows this combination of cabling – a copper-based cable is used for the Slave connection, and an AOC cable is used for the Master connection.

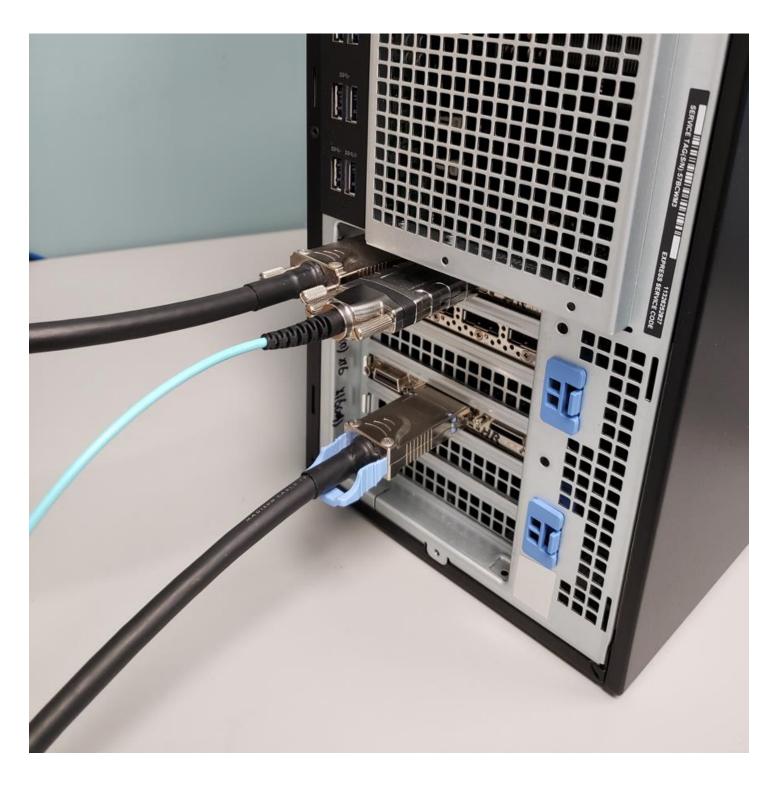

Note that, unlike the AOC cable, the copper-based cable is a non-polarized cable, meaning that you do not have to tell which terminal should be connected to the camera or the frame grabber.

For more about cables, please refer to Teledyne DALSA website, <u>Third-Party Components | Teledyne DALSA</u>

# **Frame Grabbers Configuration**

Open two CamExpert applications, and you will find the frame grabber which connected to the camera shown up as Master board and the other shown up as Slave board. This is the result set automatically by the system.

Click on any item in the Board category of the Master interface and load the following CCF file:

T\_FA-HM00-M4485\_8Bit-Mono\_Master-2240x2496.ccf

Click on any item in the Board category of the Slave interface and load the following CCF file:

T\_FA-HM00-M4485\_8Bit-Mono\_Slave-2240x2496.ccf

These files can be downloaded from Teledyne DALSA support site - *Camera Configuration Files* category, <a href="https://www.teledynedalsa.com/en/support/downloads-center/camera-configuration-files/">https://www.teledynedalsa.com/en/support/downloads-center/camera-configuration-files/</a>

The following screenshots show two interfaces – the Master and the Slave interfaces (the status bars are extended).

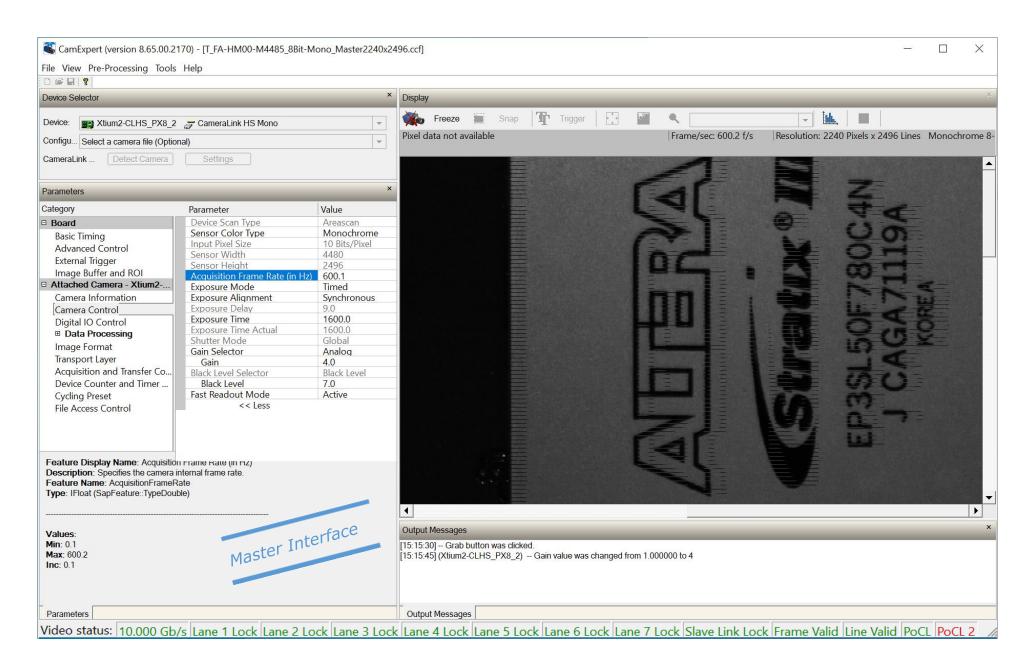

The Master interface plays the key role of control – controls the Master board as well as the camera.

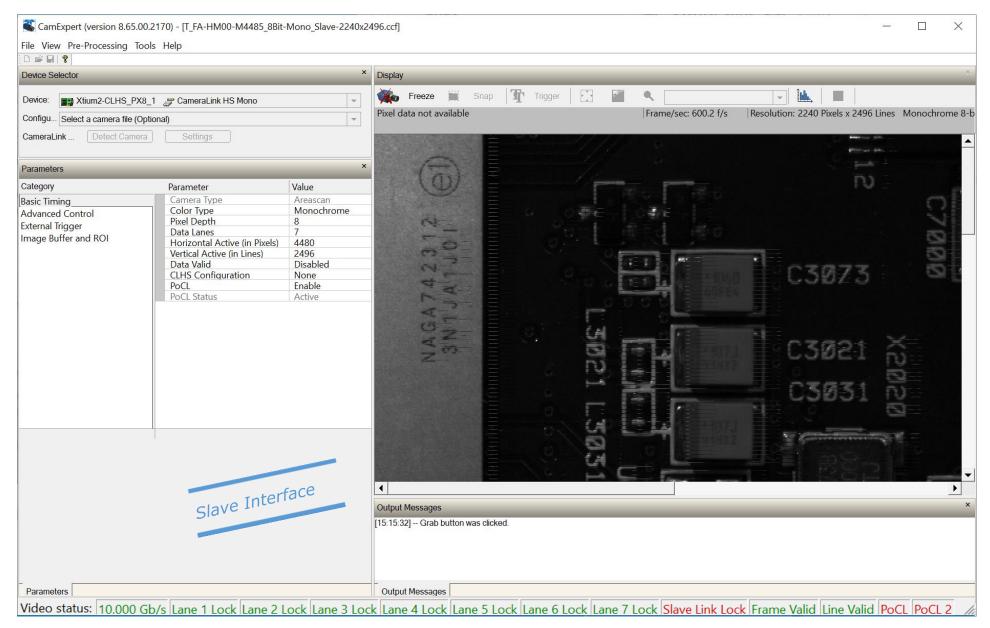

The Slave interface plays auxiliary role. It is an extension of Master interface; its key role is to define the size of the image that the Slave board receives.

The FA-HM10-M4485 camera's resolution is 4480x2496. Let's say we split the image in half vertically (of course you can split the image into different proportions), and each frame grabber receives them, respectively. To do so, the key settings are:

In the Master frame grabber, set the Horizontal Active Pixels to 2240 (=4480/2).

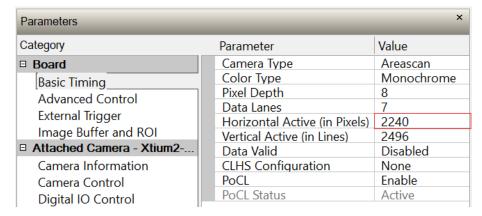

In the Slave frame grabber, set the Horizontal Active Pixels to 4480 (=full range).

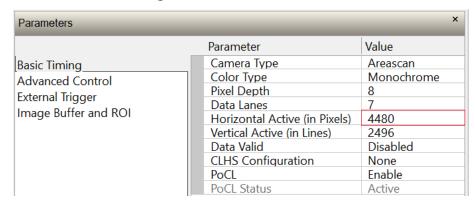

With these settings, the Master takes the left 2240  $\times$  2496 image, and the Slave takes (4480-2240)  $\times$  2496 image. In other words, the Master takes the left half, and the Slave takes the right half.

Finally, set the Fast Readout Mode to Active, and set the Acquisition Frame Rate to 600 Hz.

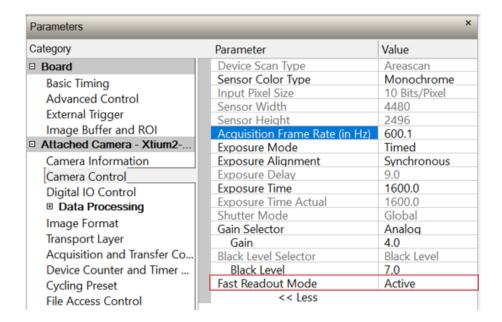

Now, it should be able to grab images at its highest speed - 600 fps.

# **Further Supports**

Should you have further questions, please feel free to contact your local TCS (Technical Customer Support) team.